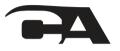

## **Product Overview**

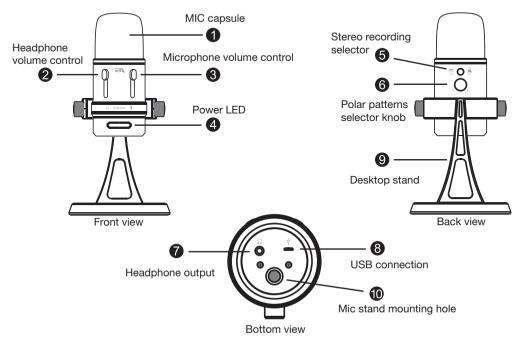

Controls and features

- Mic capsule Three microphone elements with different recording characteristics for different sound environments.
- 2) Headphone volume control Control headphone volume by sliding up or down.
- Microphone volume control Slide up and down to adjust the microphone gain. When it switches to the lowest position, the mic will mute.
- 4) Power LED Lights up when mic is plugged into USB port and is getting power.
- 5) **Stereo recording selector** Press stereo button to override polar pattern knob selection and engage stereo recording. Pattern is left to right in front, and reverses behind the mic. Press button again to disengage and return to the polar pattern knob control.
- Polar patterns selector knob Rotate selector knob to chose between omni-directional, uni-directional (cardiod), or bi-directional (front to back).
- 7) Headphone output The microphone includes a 3.5mm headphone output jack for monitoring and playback. Plug in your own headphones to monitor your microphone recording in real-time, without latency delays. And you can also enjoy the audio playback on your computer through the same headphone output jack.
- 8) USB connection Connect the microphone with your computer using the provided USB cable. Plug the micro USB into the micro USB port on the bottom of the mic, and other end into a standard USB port on your PC / Mac. To perform at its best, avoid connecting through USB hubs or other USB multipliers.
- 9) Desktop mic stand You can adjust the mic tilt angle to your desired recording position.
- 10) Mic stand mounting hole You can remove the desktop stand and use professional mic stands, tripods or other mounting options by connecting with a 3/8" threaded adapter in the mounting hole on the bottom of the mic.

## Getting started with USB professional recording mic

After unpacking your mic, place on a surface and adjust the microphone for your desired angle and tighten the set screws on the left and right of the base to hold the right position.

Connect the mic to your computer with the supplied USB cable (avoid connecting through USB hubs or other USB multipliers for best performance).

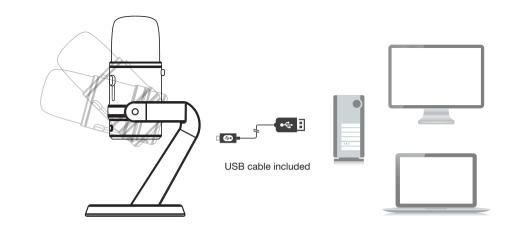

## FCC Part 15

This equipment has been tested and found to comply with the limits for Class B digital device, pursuant to Part 15 of the FCC Rules. These limits are designed to provide reasonable protection against harmful interference in a residential installation. This equipment generates, uses and can radiate radio frequency energy and, if not installed and used in accordance with the instruction, may cause harmful interference to radio communications. However, there is no guarantee that interference will not occur in a particular installation. If this equipment does cause harmful interference to radio or television reception, which can be determined by turnibg the equipment off and on, the user is encouraged to try to correct the interference by one or more of the following measure:

- · Reorient of relocate the receiving antenna
- · Increase the separation between the equipment and receiver
- · Connect the equipment into an circuit different from that to which the receiver is connected
- Consult the dealer or an experienced radio/TV technician for help

Changes or modifications not expressly approved by the party responsible for

compliance could void the user's authority to operate the equipment.

## Canada ICES-003

This Class B digital apparatus complies with Canadian ICES-003.

**CVL-2008**